# **MobiSaver for Android App User Guide**

Welcome to the user manual for MobiSaver for Android App . MobiSaver for Android App is a easy-to-use Android data recovery tool. With this powerful tool, you can recover photos and videos from multiple popular Android devices and SD card inside them.

This software doesn't require the users to have a good knowledge of computer science and whoever can use Android phone is able to recover the valuable data with this powerful tool. Below is the detailed guide of how to recover lost files on Android devices with MobiSaver for Android App.

# **Tech Spec**

## **Supported Device**

Multiple Android devices from Samsung, HTC, Google, LG, Sony, Motorola, ZTE, Huawei and others.

Android 4.0

Android 4.1

Android 4.2

Android 4.3

Android 4.4

Android 5.0

Android 5.1

Android 6.0

Android 7.0

### **Supported Files**

Photos and videos.

### **Recover lost Android data**

Launch MobiSaver for Android App and follow the guide below to recover your valuable data on Android devices step by step.

Step 1. Click *START SCAN* on the screen and the software will search the photos and videos automatically.

**Note:** To ensure a complete scan, the battery of your device should be more than 20%.

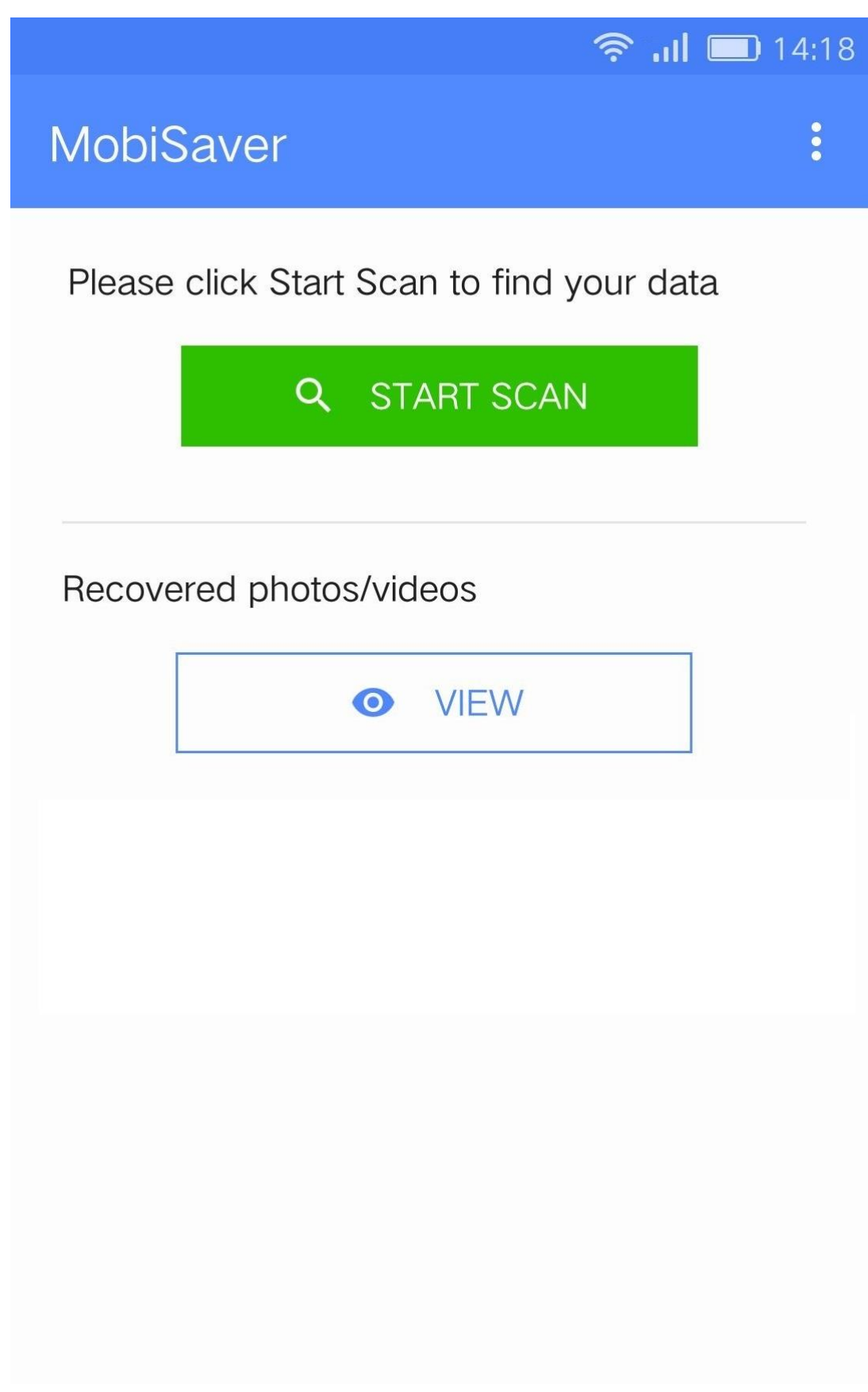

Step 2. You can preview and recover the files during or after the scan. Please select the ones you need and click *Recover*. The files will be saved to the specific path on your device.

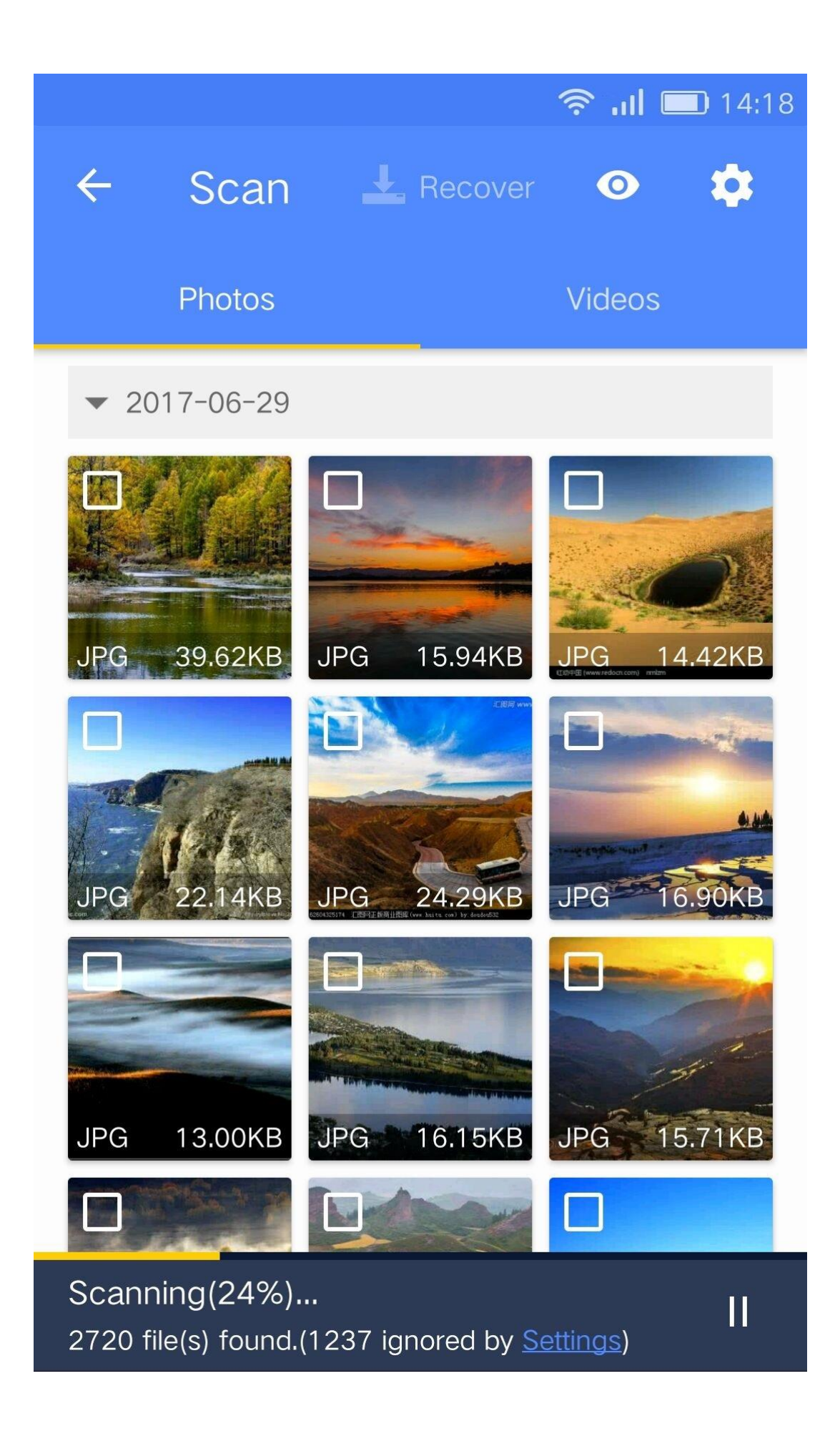

Step 3. Clicking *Setting button* enables you to filter the files in different ways, like deleted/undeleted, file size, file extension or data.

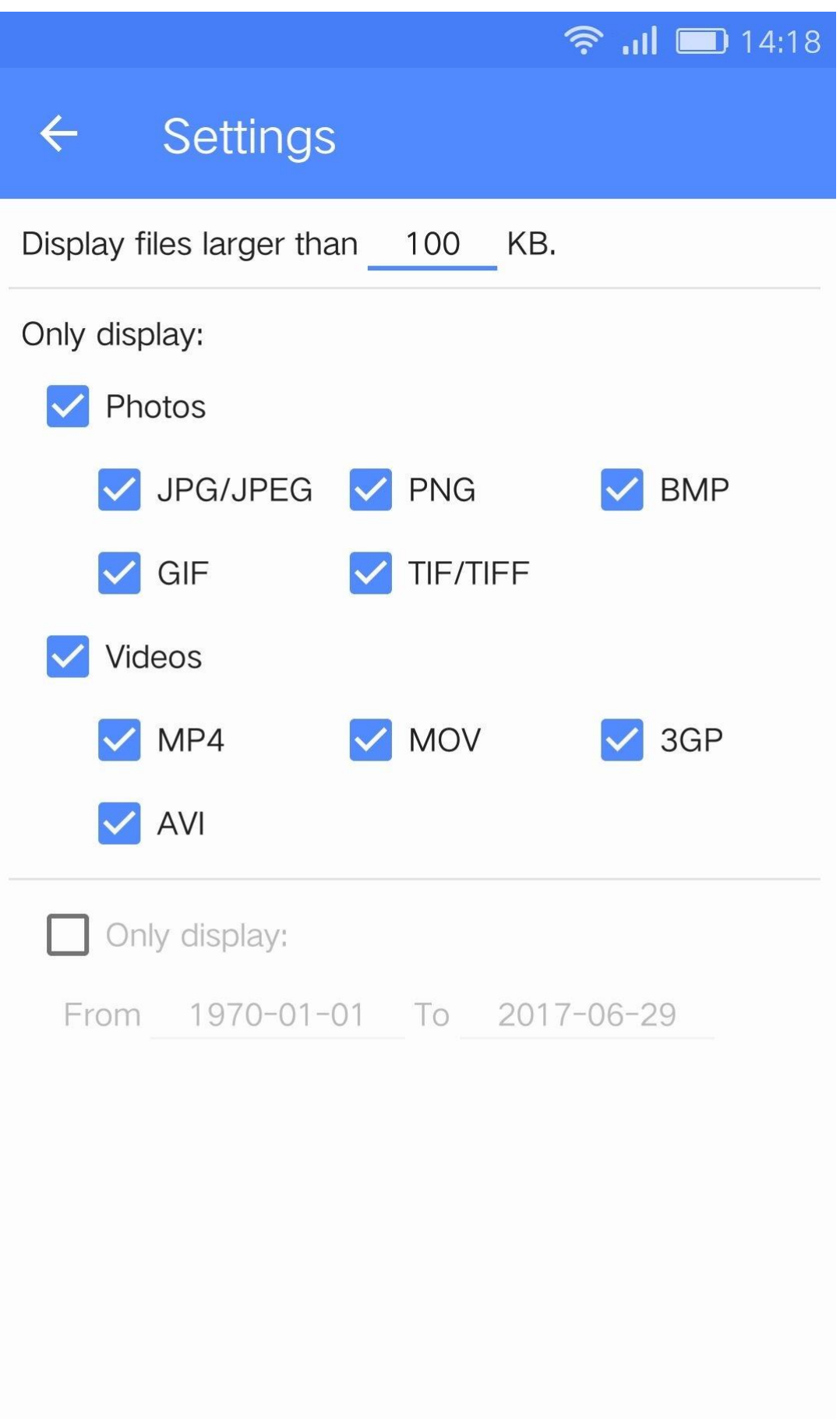

Step 4. After the recovery, you can view the recovered photos/videos by clicking on the little *eye icon* on the top of the software. The path where the data is saved shows on the screen, too.

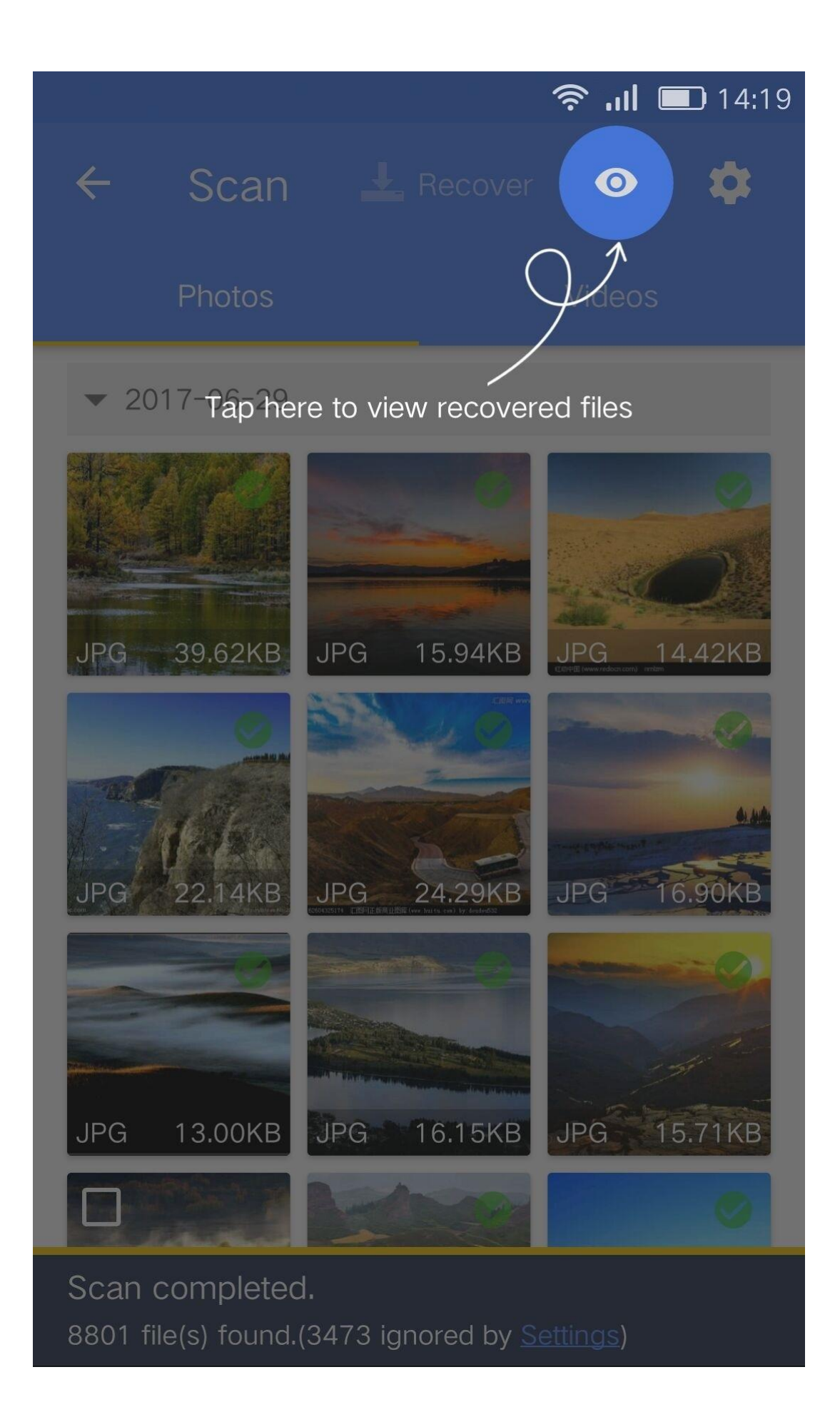

**Note:** There are different labels on the top right corner of each file. And they have different meaning.

Shopping Cart: It only appears in Free version which means you need to pay to get this file recovered.

Green Hook: The file has been recovered successfully onto your device.

Red Hook: The file might be damaged and cannot be recovered.